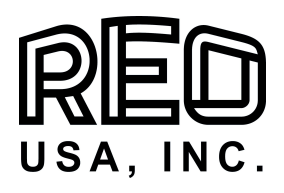

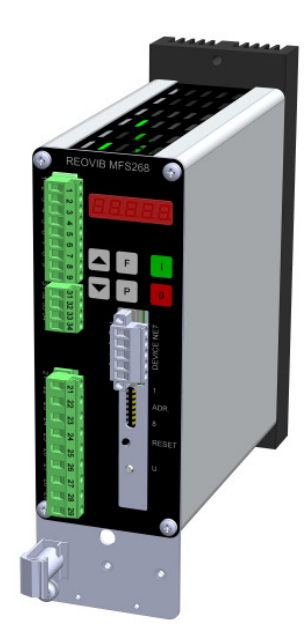

Technical Description REOVIB MFS 268 –DN

DeviceNet Programming

**REOVIE**<br>Controllers for vibratory feeders Controllers for vibratory feeders

REO-USA, Inc

8450 E 47th Street Indianapolis, IN 46226 USA Phone +1 (317) 899-1395 Fax +1 (317) 899-1396 http://www.reo-usa.com eMail: info@reo-usa.com

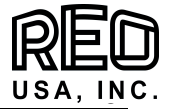

### Contents

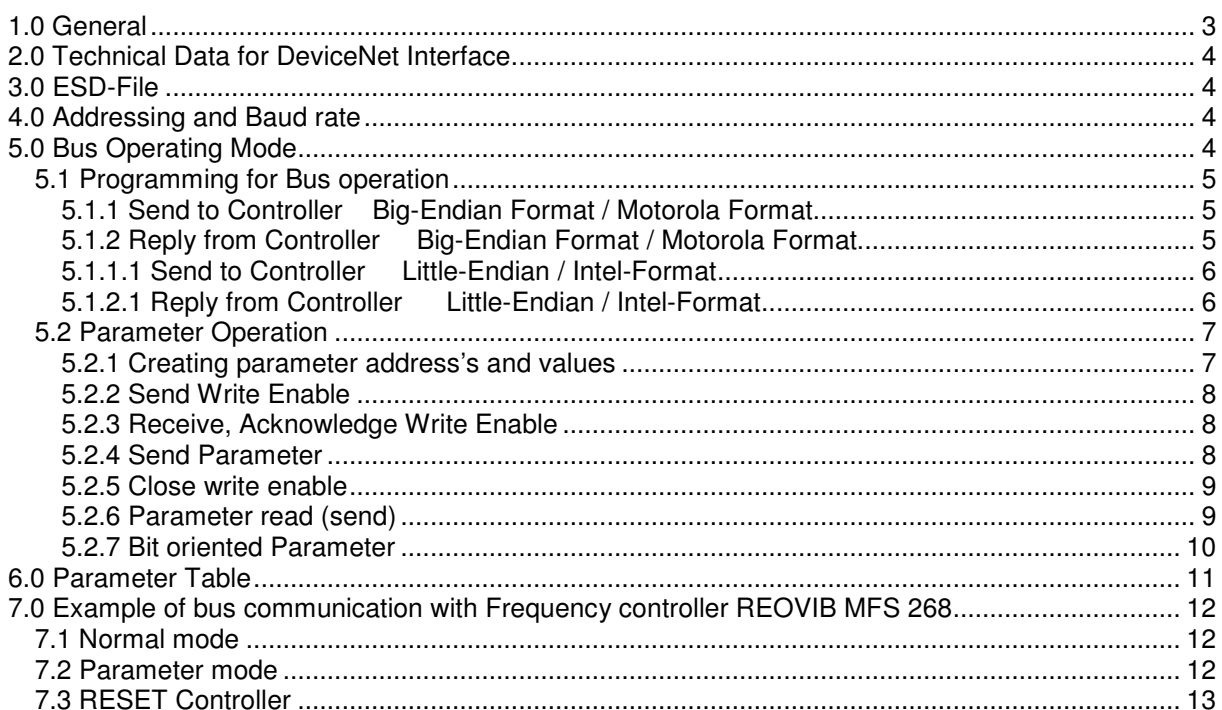

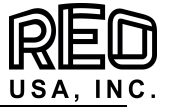

### **1.0 General**

The REOVIB MFS 268 range of frequency inverters for vibratory feeders can operate with a DeviceNet interface as a DeviceNet slave.

In normal operation the set point, for the feeder throughput, can be sent from a PLC to the controller and the unit ready/fault status signals are fed back. In an additional, parameter mode the unit can be configured over the DeviceNet. An external power supply of 24 VDC is required for the interface

The units are available as housed or panel mounted versions.

The required ESD File is provided at the time of delivery.

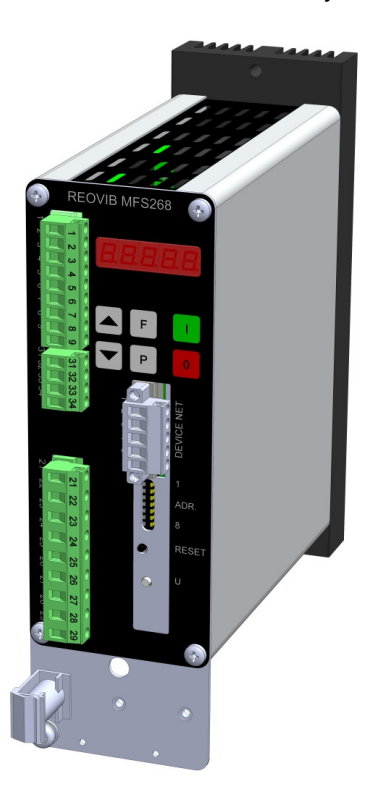

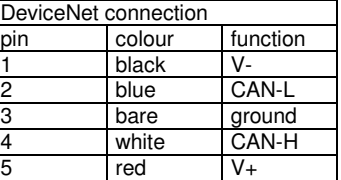

Example image

The interface enables communication with the frequency inverter, using 3 data words (i.e. 16 Bits). The three 16 Bit words are transmitted and acknowledged every bus cycle.

Units are factory set prior to delivery and so are configured for bus operation. Should the unit be required for manual control then the parameter S.I.F. in menu C 017 should be set  $=$  "0". This must be reset back to S.I.F.  $=$  "1" for bus operation.

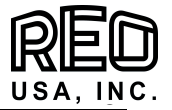

#### **2.0 Technical Data for DeviceNet Interface**

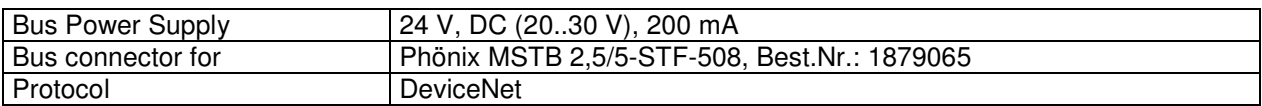

Caution:You have to set an external termination resistor at the first and the last unit in the bus system. A resistor with 120Ω is to set between CAN-L and CAN-H.

### **3.0 ESD-File**

The following ESD file is required for DeviceNet interfacing

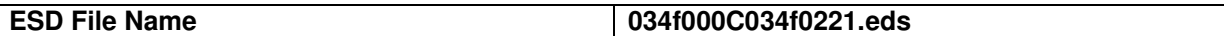

The GSD file is supplied on 3.5" Floppy disk with each unit or alternatively, visit www.reo.de to download the file from the REO website

#### **4.0 Addressing and Baud rate**

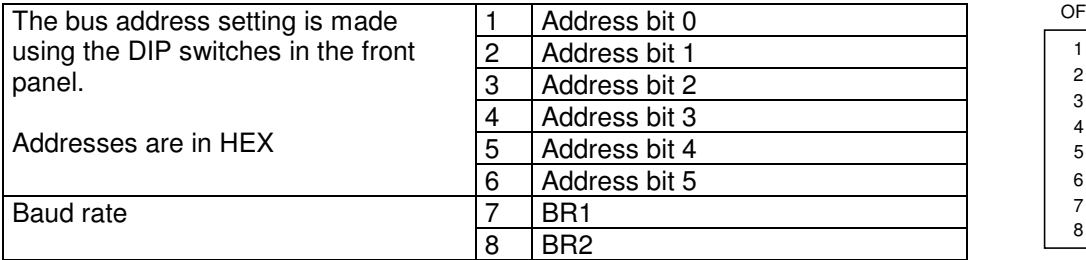

#### **BR1=0 & BR2=1 => 500 kB BR1=1 & BR2=0 => 250 kB BR1=0 & BR2=0 or BR1=1 & BR2=1 => 125 kB**

#### **5.0 Bus Operating Mode**

Two fundamental operating modes can be chosen for bus communication.

**Normal Operation:** Control of the frequency controller in production, in which case the Set point and ON/OFF control signals are transmitted

**Parameter Operation:** Adjustment of the frequency controller for the desired operation mode and limits. In a special mode the parameter and parameter addresses are transmitted and acknowledged. In parameter operation, the unit's specific values, such as frequency, soft start time, timers and switching etc, are set.

#### Address-switch

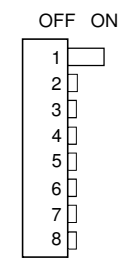

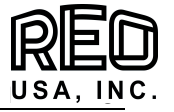

### **5.1 Programming for Bus operation**

In normal operation the set points for output voltage and the digital control signals, such as enable are set across the interface. The actual voltage/current values and unit status (ready or fault) are fed back.

All data words are within the range 0...FFFF H

The following communication words are given in bit form **Please note! Depend on the used PLC there are two forms possible! See also next page.** 

### **5.1.1 Send to Controller Motorola Format / Big-Endian**

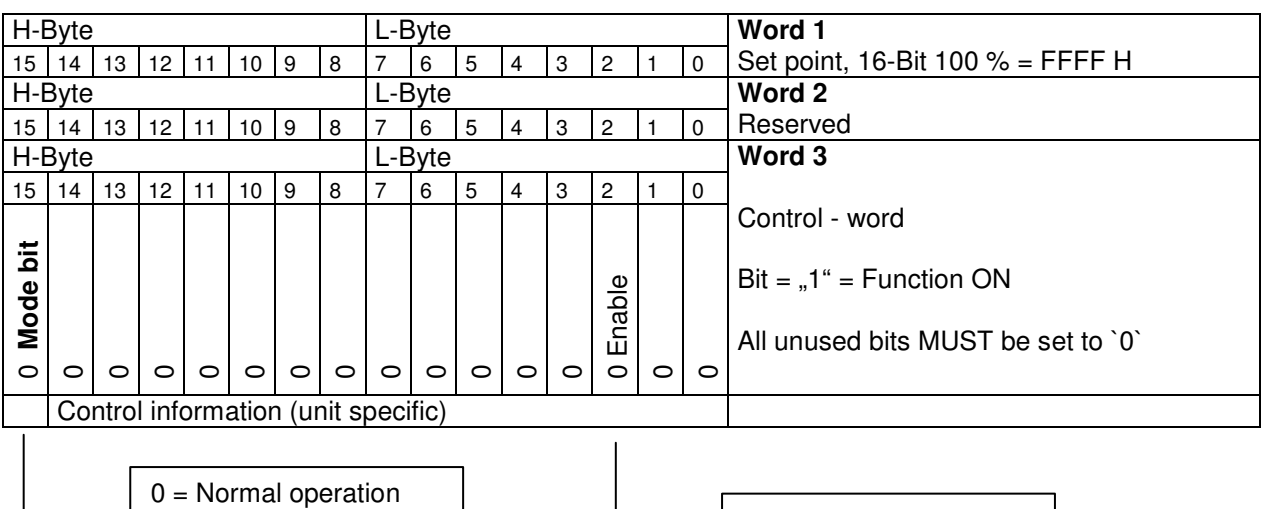

 $1 =$  Parameter operation  $\Box$  Enable - bit

**5.1.2 Reply from Controller Motorola Format / Big-Endian** 

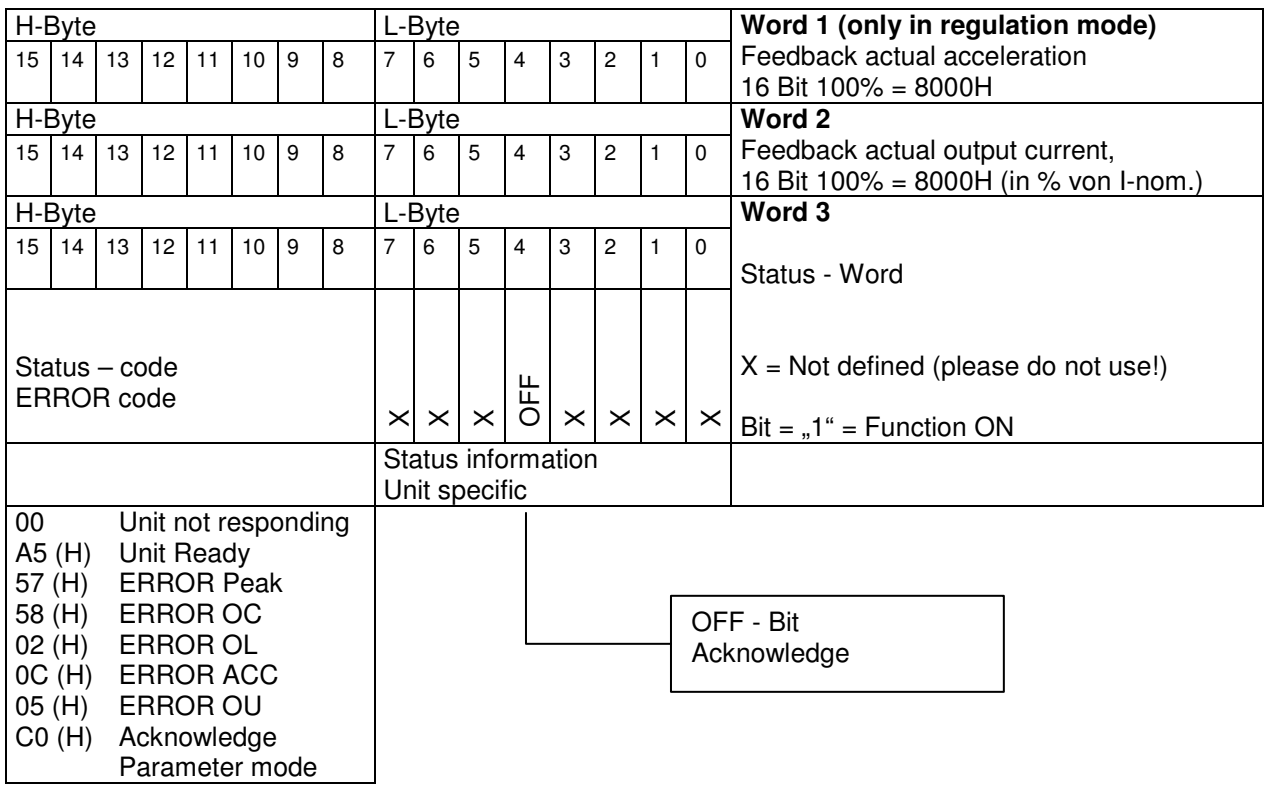

Status, actual acceleration (only in regulation mode) and actual output current are received.

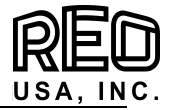

Depending on the used master control (PLC) it may be possible that must be the byte order rotated within the control words.

The byte order depends on whether the data processing in the PLC in Motorola format is done (bigendian) or Intel format (Little Endian).

# L-Byte **Nord 1**  $7 \mid 6 \mid 5 \mid 4 \mid 3 \mid 2 \mid 1 \mid 0 \mid 15 \mid 14 \mid 13 \mid 12 \mid 11 \mid 10 \mid 9 \mid 8 \mid$  Set point, 16-Bit 100 % = FFFF H L-Byte H-Byte **Word 2** 7 6 5 4 3 2 1 0 15 14 13 12 11 10 9 8 Reserved L-Byte H-Byte **Word 3** Control - word  $Bit = "1" = Function ON$ All unused bits MUST be set to `0` 7 6 5 4 3 2 1 0 15 14 13 12 11 10 9 8 <sup>0</sup>**Mode bit** 0 0 0 0 0 0 0 0 0 0 0 0 0 Enable 0 0 Control information (unit specific) 0 = Normal operation  $1 =$  Parameter operation  $\Box$  Enable - bit

### **5.1.1.1 Send to Controller Intel-Format / Little-Endian**

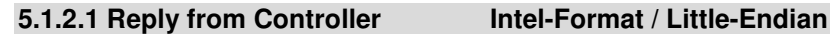

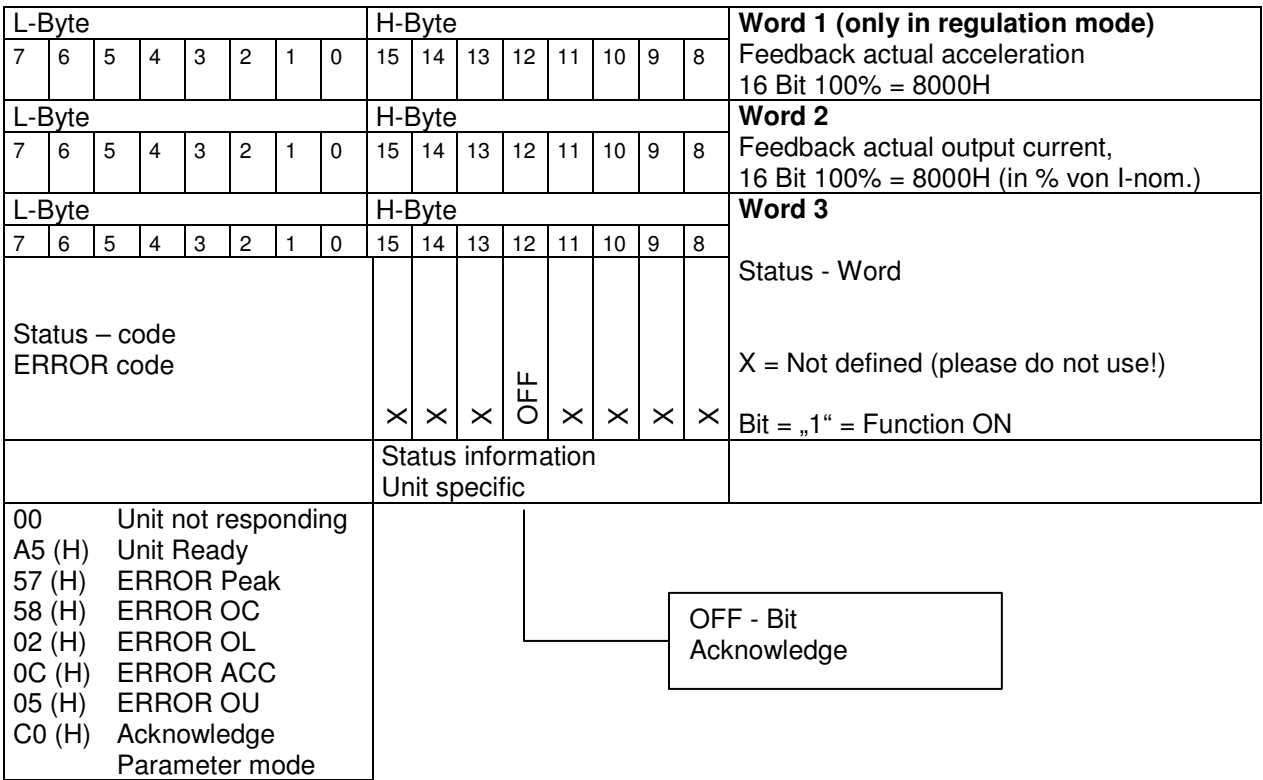

Status, actual acceleration (only in regulation mode) and actual output current are received.

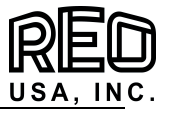

#### **5.2 Parameter Operation**

In parameter operation, the specific unit parameters can be monitored and adjusted. A `write` enable must be transmitted before parameters can be altered. On closing, the `write` enable must be cancelled.

A `read` request must be sent before data can be read.

Word 3 in the acknowledge is always `CODE H`. This indicates that the controller is in parameter mode.

#### **5.2.1 Creating parameter address's and values**

In parameter operation the most significant bit (msb) in Word 1 is defined as a read or write bit (R/W), where  $1 =$  write and  $0 =$  read, this should be accompanied by the corresponding parameter address.

The mode bit (msb in Word 3) is used to select normal or parameter operation,  $0 =$  Normal or  $1$  = Parameter operation.

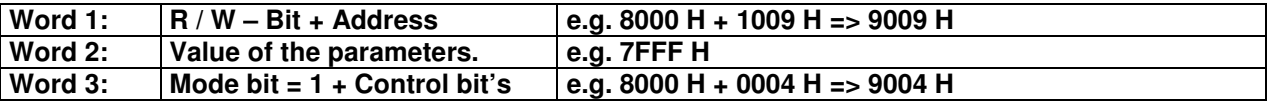

**For bit orientated parameters, ONLY those bits relating to the required function may be changed, all other bits MUST remain unaltered, otherwise factory specific settings may be inadvertently altered!** 

#### **Procedure for changing bit parameters:-**

- 1. Select parameter value
- 2. Change only the required bit (s) in the selected parameter
- 3. Send `write` enable
- 4. Send the changed parameters back to the same address
- 5. Close the `write` enable

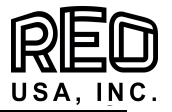

### **5.2.2 Send Write Enable**

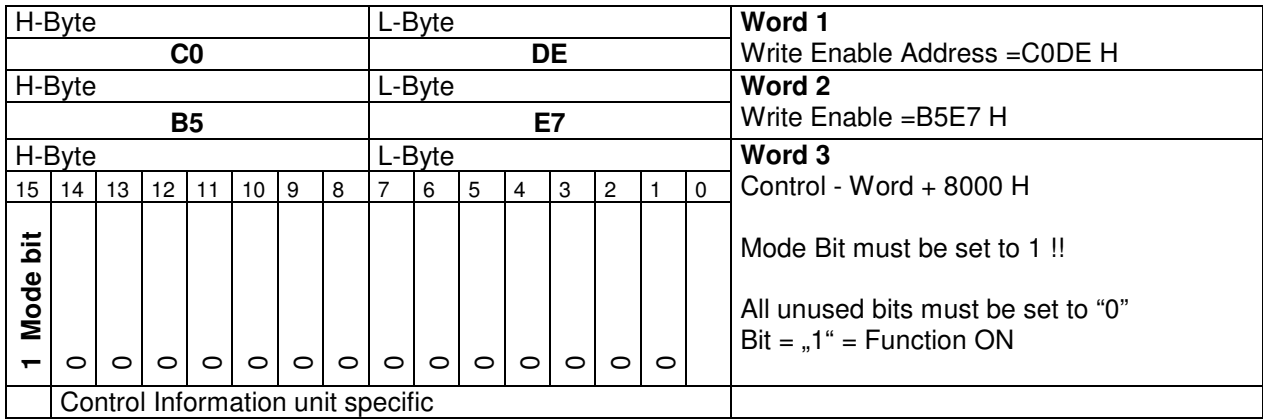

### **5.2.3 Receive, Acknowledge Write Enable**

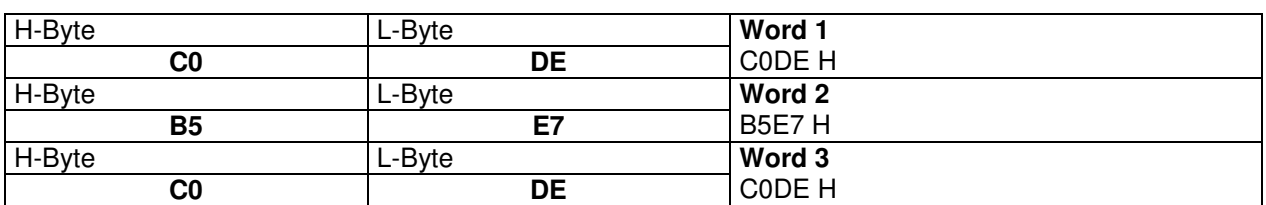

The parameters can be send after receipt of the acknowledge

### **5.2.4 Send Parameter**

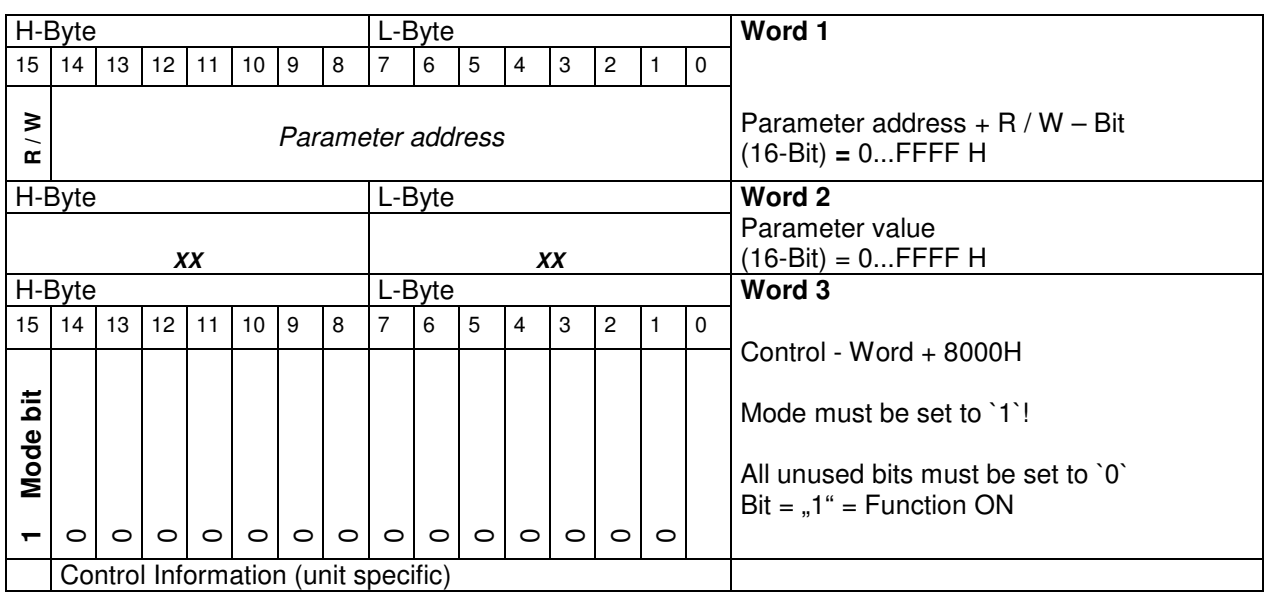

![](_page_8_Picture_2.jpeg)

### **Received acknowledge**

![](_page_8_Picture_236.jpeg)

# **5.2.5 Close write enable**

![](_page_8_Picture_237.jpeg)

# **5.2.6 Parameter read (send)**

![](_page_8_Picture_238.jpeg)

### **Received parameter**

![](_page_8_Picture_239.jpeg)

![](_page_9_Picture_2.jpeg)

### **5.2.7 Bit oriented Parameter**

Bit information.

Changing individual Bits in a control word. Each Bit corresponds to a switch that switches a function on or off. In the user program this "Bit manipulation" must be isolated in a table. When necessary more Bits can be changed simultaneously.

### Parameter address 1800

![](_page_9_Picture_114.jpeg)

### Parameter address 1801

![](_page_9_Picture_115.jpeg)

### Parameter address 1803

![](_page_9_Picture_116.jpeg)

![](_page_10_Picture_2.jpeg)

# **6.0 Parameter Table**

#### **Non listed addresses cannot be altered !**

![](_page_10_Picture_346.jpeg)

![](_page_11_Picture_2.jpeg)

### **7.0 Example of bus communication with Frequency controller REOVIB MFS 268**

Variable values are shown in italics. **Please consider data format (Motorola / Intel format)**

### **7.1 Normal mode**

(Set set point to 70 %)

![](_page_11_Picture_307.jpeg)

Enable ON, Stop controller (with enable)

![](_page_11_Picture_308.jpeg)

### **7.2 Parameter mode**

(e.g. set frequency to 50 Hz and soft start to 2 second)

![](_page_11_Picture_309.jpeg)

![](_page_11_Picture_310.jpeg)

![](_page_11_Picture_311.jpeg)

![](_page_11_Picture_312.jpeg)

(read only the Parameter

![](_page_11_Picture_313.jpeg)

![](_page_12_Picture_2.jpeg)

Example of bit parameter change

Control bits

![](_page_12_Picture_209.jpeg)

### **Change bit in selected parameter value**  (e.g. Set bit 2 at address 1801 H to "1", = Enable invert).

![](_page_12_Picture_210.jpeg)

![](_page_12_Picture_211.jpeg)

![](_page_12_Picture_212.jpeg)

### **7.3 RESET Controller**

![](_page_12_Picture_213.jpeg)

![](_page_12_Picture_214.jpeg)

Allow approximately 0.5 sec. for RESET